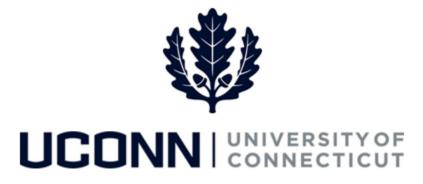

## **University of Connecticut**

# Submitting a Leave Request: Faculty Personal and Other Leaves

Overview

UConn faculty members will use this job aid to assist them in requesting a personal leave of absence or a special leave, such as a leave under the Intergovernmental Personnel Act.

**Note:** Foreign Nationals on a University of Connecticut sponsored visa should consult with the Department of International Services and Programs regarding the impact of leaves of absence on their visa status and eligibility.

#### **Process Steps**

| Step | Action                                                                                                    | Screenshot                                                                                          |  |
|------|----------------------------------------------------------------------------------------------------|----------------------------------------------------------------------------------------------------|--|
| 1    | Navigation: Main Menu > Core-CT HRMS > Self Service > Leave Management > Submit, Search, Modify Leave<br>or<br>From your Home page under Leave Management, click Submit, Search, Modify Leave                                                                                                    |                                                                                                    |  |
|      | On the <b>Submit, Search, Modify Leave</b> page, the active records associated with your name will populate.                                                                                                    | submit, Search, Modify Lawe Submit New Leave Requests                                               |  |
| 2    | To <b>Submit a New Leave Request</b> , choose the appropriate Record/Job Code Description that you are taking lear clicking on the Job Code Description link associated to be characterized and the second second s | ve from by Empl Record Job Code Description Hourly Rate Department Description Location Description |  |

### Job Aid: Submitting a Leave Request: Faculty Personal and Special Leaves

| Step | Action                                                                                                    | Screenshot                                                                                                    |
|------|----------------------------------------------------------------------------------------------------|----------------------------------------------------------------------------------------------------|
|      | Your job information will populate on the top of the Leave & Time Request tab.                                                                                                    | Leave & Time Request     Faculty Leave Form     Leave & Time Action       Employee ID:     ;     Employee ID:                                                                                              |
| 3    | Next to <b>Filter by Type</b> , select <b>Leaves of Absence</b><br>from the pull down menu.                                                                                                    | Job Title: Assoc Professor<br>Department: English<br>Leave of Absence and Time Pre-Approval                                                                                                    |
|      | Next to <b>Absence Name</b> , select <b>Faculty leaves</b> – <b>Education/Research</b> from the pull down menu.                                                                                             | Leave Request ID: 03890       Notification Date: 08/23/2018         *Filter by Type:       Leaves of Absence (Medical or other FMLA, Sabbatical)         *Absence Name:       Faculty - Education/Research |
|      | The <b>Comments</b> box allows you to include<br>information about your leave for approvers to<br>consider, or you can attach information using the<br><b>Attachment</b> feature at the bottom of the page. | Comments                                                                                                    |
|      | If adding an attachment, click <b>Attach</b> to search for<br>and attach documents. Click <b>Save Attachment</b> to<br>save your document(s) to the request form.                                           | Comments:                                                                                                    |
|      | Click on Fill-Out Form or the Faculty Leave Form tab.                                                                                                    | Attachment       Personalize   Find   View All   2   1 First (1 of 1 ) Last         Attach       Description         Attach       Open         1       Attach                                              |

| Step | Action                                                                                                    | Screenshot                                                                                              |
|------|----------------------------------------------------------------------------------------------------|----------------------------------------------------------------------------------------------------|
|      | Complete the <b>Faculty Leave Request Form,</b> then at the bottom of the form click <b>Proceed to Submit</b> | Leave & Time Request Form Leave & Time Action                                                           |
|      | Page to move to the Leave & Time Actions tab.                                                                 | Faculty Leave Request Form<br>(Use for all leaves other than Sabbatical Leave and Family/Medical Leave) |
| 4    |                                                                                                    | <form></form>                                                                                           |

#### Job Aid: Submitting a Leave Request: Faculty Personal and Special Leaves

| Step | Action                                                                                                 | Screenshot                                                                                                    |
|------|----------------------------------------------------------------------------------------------------|----------------------------------------------------------------------------------------------------|
| 5    | On the Leave & Time Action tab, click Submit<br>Request.                                               | Leave & Time Request       Faculty Leave Form       Leave & Time Action         Employee ID: 027817       Milo Thatch Hercules       Leave Request ID: 0034         Employee ID: 027817       Milo Thatch Hercules       Leave Request ID: 0034         Employee ID: 027817       Approval Status: Needs Approval         Image: Complexity Leave Request Loaded       Leave Request Status       Image: Complexity Status         Image: Complexity Status       Image: Complexity Status       Image: Complexity Status         Submit Request       Submit Request       Image: Complexity Status         Image: Complexity Status       Image: Complexity Status       Image: Complexity Status         Leave Request Status       Image: Complexity Status       Image: Complexity Status       Image: Complexity Status         Approver's Comments       UOC-MiloThatch Hercules       DateTime 05/27/17 12:52:01.000000PM       Image: Comments         Leave Request you have to support your Approval or Denial of the leave request       Image: Comment       Image: Comment         Comment       Image: Comment       Image: Comment       Image: Comment       Image: Comment         Leave Request Amended       Image: Comment       Image: Comment       Image: Comment       Image: Comment         Comment       Image: Comment       Image: Comment       Image: Comment       Image: Comment |
| 6    | The Faculty Leave Request Form is electronically circ<br>the status of your leave request at any time. | culated for review and consideration of approval. You will be able to view                                                                                                    |